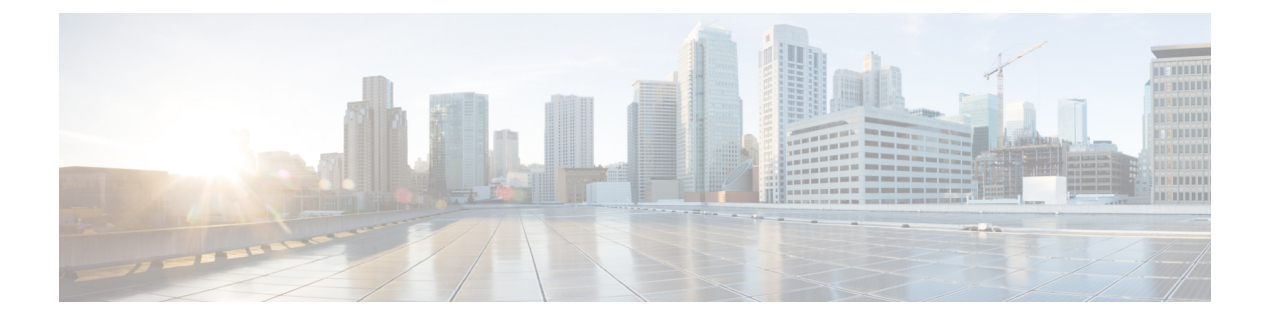

# **Troubleshooting**

• [Troubleshooting,](#page-0-0) on page 1

# <span id="page-0-0"></span>**Troubleshooting**

## **Verifying and Recreating the HX User Account**

- **1.** Check for missing hxuser account:
	- **a.** Secure Shell (SSH) to all esxi hosts.
	- **b.** Type **esxcli system account list**.
	- **c.** Verify that the hxuser account is present on all esxi hosts. If the hxuser account is missing, proceed to step 2.
- **2.** Secure Shell (SSH) to any controller:
	- **a.** Type **cd /opt/springpath/storfs-mgmt/hxtoolbox-1.0/bin**.
	- **b.** Type **./hxtoolbox –u**.

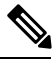

**Note** If you see an error, open a TAC case.

- **c.** Verify that the huxser is created on the esxi hosts (Repeat step 1).
- **3.** Rerun the upgrade.

## **Verifying and Recreating the Springpath User Account**

- **1.** Check for missing Springpath user account:
	- **a.** Secure Shell (SSH) to all esxi hosts.
	- **b.** Type **esxcli system account list**.
	- **c.** Verify that the Springpath user account is present on all esxi hosts. If the Springpath user account is missing, proceed to step 2.
- **2.** On the ESXi hosts where springpath user is missing:
	- **a.** Type **esxcli system account add -i springpath -p spr!n9p@th -c spr!n9p@th**.
	- **b.** Type **esxcli system permission set -i springpath -r Admin**.
	- **c.** Verify that the Springpath User is present on missing nodes (Repeat step 1).
- **3.** Rerun the upgrade.

#### **After upgrade vcluster shows offline from CLI/nodes show offline in vCenter HXDP plugin summary section**

Recreate Springpath\_security.properties link:

- **1.** Confirm alias to springapth properties exists on all controllers:
	- **a.** Secure Shell (SSH) to all controller VMs.
	- **b.** Type **ls /usr/share/springpath/storfs-misc/** and confirm the**springpath\_security.properties** link exists on all controllers.
	- **c.** Type **ls /etc/springpath/secure** to confirm that the **springpath\_security.properties** file exists on all nodes.
- **2.** If the file is missing, copy the file from another node to the missing node:
	- **a.** Example (from controller with the file): Type **scp /etc/springapth/secure/springapth\_security.properties root@10.10.10.5:/etc/springpath/secure/springpath\_security.properties**.
- **3.** If the alias link is missing, you must recreate the link on the missing node:

Example: /etc/springpath/secure/springpath\_security.properties

**a.** Type **ln -s**

**/usr/share/springpath/storfs-misc/springpath\_security.properties /etc/springpath/secure/springpath\_security.properties**.

- **b.** Type **restart stMgr**.
- **4.** Verify the fix:
	- **a.** Type **stcli cluster info** and confirm that the vCluster state is online.
	- **b.** In the HXDP vCenter plugin, confirm that the nodes all show as online in the summary section.

### **Update Net.Team Policy**

ON ALL ESXi HOSTS:

**1.** Confirm current value is set to 100

[root@JR-NODE-1:~] esxcli system settings advanced list -o /Net/TeamPolicyUpDelay

**2.** Change **/Net/TeamPolicyUpDelay --int-value** from 100 (Default value) to 30000.

```
[root@JR-NODE-1:~] esxcli system settings advanced set -o /Net/TeamPolicyUpDelay
--int-value 30000
```
**3.** Confirm the new value of **/Net/TeamPolicyUpDelay --int-value** is 30000.

```
[root@JR-NODE-1:~] esxcli system settings advanced list -o /Net/TeamPolicyUpDelay
Path: /Net/TeamPolicyUpDelay
Type: integer
Int Value: 30000 <— Value set in Step-1 above from 100(Default value) to 30000
Default Int Value: 100
Min Value: 0
Max Value: 600000 String Value:
Default String Value:
Valid Characters:
Description: Delay (ms) before considering an 'uplink up' event relevant
```
#### **Precheck Validation Failure Due to an Algorithm Change in 6.0 U3**

While upgrading HX, with version 6.0 U3 and later, we see following error: **Failed upgrade validations : Checking vCenter configuration. Reason: Upgrade validations failed. Failed to query ESX version on host X.X.X.X**

```
root@SpringpathControllerXXXX:~# stcli cluster upgrade --components hxdp --location
/tmp/storfs-packages-3.5.2d-31738.tgz --vcenter-user administrator@XXX.com
…Waiting for upgrade validations to finish... ['Checking vCenter configuration']
Failed upgrade validations : Checking vCenter configuration. Reason: Upgrade validations
failed. Failed to query ESX version on host: X.X.X.X
```
From ESXi /var/run/log/auth.log

```
2019-07-03T19:56:18Z sshd[757807]: Connection from X.X.X.Xport 42416
2019-07-03T19:56:18Z sshd[757807]: Unable to negotiate with X.X.X.Xport 42416:
no matching key exchange method found. Their offer: diffie-hellman-group1-sha1,
diffie-hellman-group-exchange-sha1 [preauth]
```
#### Workaround:

- **1.** On each ESXI host in the cluster, edit the /etc/ssh/sshd\_config file. Add KexAlgorithms diffie-hellman-group-exchange-sha256,diffie-hellman-group14-sha1,diffie-hellman-group-exchange-sha1 to the end of the file.
- **2.** Rerun the upgrade command or resume from UI.

#### **Pycrypto Minimum Version**

Verify the minimum package version is 2.6.

```
EXAMPLE:
$ pip show pycrypto
---
Name: Jinja2
Version: 2.6.1
```
#### **Upgrading a Version before HyperFlex Release 1.8(1a)**

Contact TAC to up upgrade the package.

#### **Extra or Duplicate stNode is Present in stcli after Upgrade**

Contact TAC.

L

# **Duplicate pnode is Present in stcli cluster info after Upgrade**

Contact TAC.